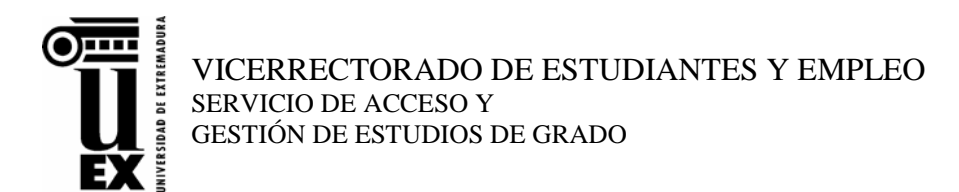

## **CURSO ACADÉMICO 2015-16**

## **INSTRUCCIONES GENERALES PARA REALIZAR LA AUTOMATRÍCULA POR INTERNET Estudiantes de Nuevo Ingreso**

Los estudiantes de la *Universidad de Extremadura* (UEx) que inicien titulaciones de Grado realizarán su Automatrícula a través de Internet, **con la salvedad de NO matricular las asignaturas sobre las que pretendan solicitar Reconocimiento de Créditos**, debiendo presentar esta solicitud de reconocimiento en la Secretaría de su Centro (no procederá la devolución del importe de la matrícula de asignaturas que posteriormente sean reconocidas).

### **1.- No se podrán Automatricular por Internet los siguientes estudiantes:**

- a. Los pertenecientes a programas de movilidad **entrantes** internacional (ERASMUS) y nacional (SICUE).
- b. Los que hayan sido admitidos por traslado de expediente.
- c. Los que pretendan adaptar sus estudios a las nuevas titulaciones de Grado.

#### **2. – Procedimiento para realizar su Automatrícula por internet:**

- 1. Acceda a la Página web de la UEx [\(http://www.unex.es\)](http://www.unex.es/) en el periodo oficial de matrícula.
- 2. En ella se encontrará operativo el icono  $\mathbb Z^2$  "Acceso y Matrícula" que le llevará a la Página de inicio de "Matrícula/Auto-matrícula de Estudios de Grado".
- 3. En dicha página podrá:
	- o Visualizar un videotutorial que le ayudará a realizar su Auto-matrícula.
	- o Pulsando el enlace "Matrícula/Auto-matrícula" de Estudios de Grado, irá al apartado "Automatrícula Online Estudiantes de Nuevo Ingreso", donde procederá a la lectura del presente documento "Instrucciones Auto-matrícula Nuevo Ingreso".
	- o Finalmente, podrá acceder a la aplicación informática para realizar su matrícula en el enlace **PULSE AQUÍ PARA REALIZAR SU MATRÍCULA**

Asimismo podrá obtener más información, si lo desea, visualizando los siguientes apartados:

- Calendario de Preinscripción y Matrícula Curso 2015-16.
- Documentación para formalizar la matrícula.
- Los datos de teléfono y email de los Centros responsables de cada titulación, por si fuese necesario contactar con ellos, así como con los Servicios de Información y Atención Administrativa (SIAA) y con la Unidad de Atención al Estudiante. Debe tenerse en cuenta que, aunque la matrícula por internet pueda estar disponible las 24 horas, el horario de atención telefónica y personalizada en los Centros será de 8,30 a 14,00 horas.
- **Información relacionada con el IDUEX/PINWEB y con la Tarjeta Identificativa o Carné Universitario**

### **3.- Instrucciones:**

- Cada estudiante accederá al Programa de automatrícula con su clave personal de identificación (CÓDIGOS **IDUEX** y **PINWEB**). Deberá introducir los datos de matrícula siguiendo las instrucciones del propio programa, teniendo en cuenta previamente que tiene seleccionado el **Plan/Titulación correcto** en el que desea matricularse (en el caso que tuviera expedientes abiertos en varios planes).
- Los estudiantes que hayan sido **admitidos en su primera titulación** solicitada en preinscripción deberán realizar su **matrícula definitiva** en la misma en el plazo establecido.
- Los demás, podrán realizar su matrícula definitiva o matrícula condicional en la titulación en la que hayan sido admitidos.
- Una vez finalizada la Automatrícula se **valida** y se **generarán 2 documentos en pdf que deberá imprimir: la "Carta de Pago"** que contendrá la relación de asignaturas matriculadas y la liquidación económica (donde se le informa, además, de las fechas a partir de las cuales, la UEx le pasará el cargo domiciliado del recibo o recibos correspondientes, en caso de haber fraccionado el pago) y la **"Orden de Domiciliación Bancaria"**.

Ambos documentos, tras ser firmados el primero por el estudiante y el segundo por el titular de la cuenta, deberá **enviarlos**/entregarlos obligatoriamente a la Secretaría de su Centro en el plazo máximo de 3 días desde la realización de su matrícula, acompañando, en su caso, la documentación justificativa de las posibles exenciones a las que haya podido acogerse.

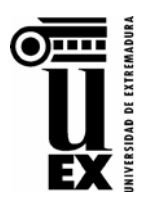

VICERRECTORADO DE ESTUDIANTES Y EMPLEO SERVICIO DE ACCESO Y GESTIÓN DE ESTUDIOS DE GRADO

# **CURSO ACADÉMICO 2015-16**

• No se podrá realizar **ninguna modificación por Auto-matrícula una vez validada**. Si fuese necesario, se deberá proceder a ello en la Secretaría del Centro.

## **4.- Instrucciones Específicas para Matrículas Condicionales**

a. Si ha obtenido plaza en una titulación distinta de la primera preferencia: el estudiante que opte por realizar la **matrícula condicional** debe elegir en este caso el **Tipo de matrícula con el Código 169 (Reserva de matrícula)**. Para ello deberá cumplimentar sólo las pantallas de automatrícula correspondientes a los "datos personales", "estadísticas" y "plazos y formas de pago" **sin seleccionar las asignaturas** (sólo deberá hacerlo cuando decida realizar su matrícula definitiva, haciendo constar el tipo de matrícula en la pantalla establecida al efecto).

Recuerde que si está en lista de espera en el proceso de preinscripción y tiene intención de optar a otra titulación de mejor preferencia para Vd., deberá **marcar en la página web de consulta de resultados de preinscripción**, en cada una de las distintas adjudicaciones de plazas, que desea seguir formando parte del proceso para que se le tenga en cuenta en la siguiente adjudicación. En caso de no marcar la casilla correspondiente habilitada al efecto, se entenderá que no desea seguir participando en el proceso de admisión y que renuncia a todas las titulaciones en las que se encuentre en lista de espera.

- b. Si obtiene plaza posteriormente en otra titulación de mejor preferencia (ya sea en la UEx o en otra universidad): deberá entregar o remitir (correo electrónico) a la Secretaría del Centro en el que se haya matriculado, el modelo firmado de "**Anulación de la matricula condicional**" con el fin de que otro estudiante que se encuentre en lista de espera pueda ocupar su plaza. Esta anulación, una vez hecha efectiva por el Centro, le permitirá después matricularse por internet en la nueva titulación en la que haya sido admitido, en el plazo correspondiente.
- c. Si el estudiante, previendo que no tiene opciones de obtener una titulación de mejor preferencia, desea transformar su matrícula condicional en definitiva, deberá realizar este trámite a través de la Secretaría de su Centro. Las fechas límite para mantener una Matrícula Condicional serán hasta el **10 de septiembre de 2015** (para la Fase Ordinaria) y hasta el **21 de septiembre de 2015** (para la Fase Extraordinaria). A partir de estas fechas, el Centro procederá a anular de oficio las matrículas condicionales, quedando estas vacantes liberadas para ser cubiertas por los estudiantes a los que les correspondan, siguiendo el riguroso orden de lista de espera.

**5. - Abono de precios públicos:** el pago de la matrícula se realizará a través de **domiciliación**  bancaria, gestionándose el cobro del primer recibo en los 5 días siguientes a la fecha de automatriculación. La falta de pago en la fecha de vencimiento determinará la anulación de matrícula por impago, imposibilitándose cualquier gestión en la UEx.

**6.- Envío/**Entrega **de la siguiente documentación a la Secretaría del Centro (en el plazo de 3 días desde la realización de la matrícula):**

- Resguardo resultante de la matrícula (**carta de pago**) firmado por el estudiante.
- Orden de Domiciliación Bancaria firmada por el titular de la cuenta.
- Documentación justificativa de las exenciones a las que puedan acogerse.
- Fotocopia DNI/NIE/Pasaporte
- Fotografía tamaño carné con el nombre y apellidos en el dorso.
- Documentación correspondiente al modo de acceso, según proceda: Selectividad de Otros Distritos, Formación Profesional, vía de Estudios Extranjeros, Titulado Universitario…..tal y como se recoge en el impreso de "Documentación para *formalizar la matrícula"*.

La aceptación definitiva de la matrícula quedará supeditada a la verificación del cumplimiento de estos requisitos por parte de la Secretaría del Centro.

**7.-** Se recuerda que los **estudiantes mayores de 28 años** no quedan cubiertos por el Seguro Escolar. De forma voluntaria y sin menoscabo de cualquier otra opción que pudieran elegir, estos estudiantes podrán acogerse al "Seguro universitario de accidentes ONCAMPUS", que la UEx ha acordado con la entidad "SILVAON" por el precio de 32 €, cuyas condiciones y contratación pueden verse y realizarse directamente con dicha entidad en la siguiente página web: <http://www.oncampus.es/>